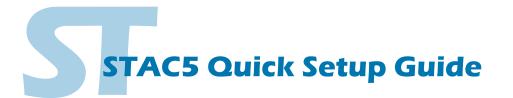

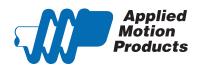

#### Requirements

To begin, make sure you have the following equipment:

- A compatible stepper motor.
- A small flat blade screwdriver for tightening the connectors (included).
- A personal computer running Microsoft Windows XP, Vista, Windows 7, 8 or 10.
- ST Configurator™ software, available at www.applied-motion.com/products/software.
- · For Q models, Q Programmer software (available at www.applied-motion.com).
- A CAT5 network cable (not included).

• For more detailed information, please download and read the STAC5 Hardware Manual, available at www.applied-motion. com/support/manuals.

#### Step 1

a) Download and install the ST Configurator<sup>™</sup> and, for -Q models, the Q Programmer<sup>™</sup> software. (Q Programmer<sup>™</sup> is included in current installations of ST Configurator™) b) Launch the software by clicking: Start / Programs / Applied Motion Products / ST Configurator Applied Motion Products c) Connect the drive to your network or PC using a standard CAT5 cable. Host Command Reference d) Select an appropriate IP address using the rotary switch on the STAC5. For Q Programmer more information about network configurations and IP addressing, please Quick Tuner consult the STAC5 Hardware Manual. Si Programmer ST Configurator STAC Configurator

# Step 2

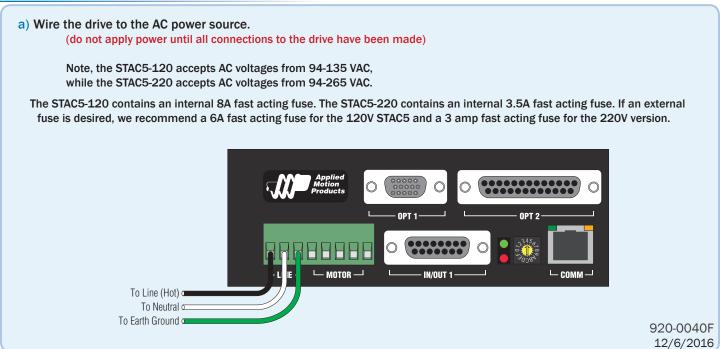

### Step 3

**Parallel Connection** White A+ Connect the drive to the motor. If you are us-120V Drive Brown 8 ing one of the recomended Applied Motion SHLD lead motors, connect the motor in parallel to the SHIELD motor Orange -VELLOW STAC5-120 and in series to the STAC5-220. Δ. BLUE Green as shown below. 00000 SHLD Rec NHITE A+ A-B+ Blue Black GREEN Yello Be sure to connect the motor case ground to B+ the STAC5 ground terminal. ( **Series Connection** White Δ+ For a non-Applied Motion Products motor, 220V Drive 8 Orange please refer to your motor specs for wiring SHLD lead information. Brown motor For Applied Motion Products motors with A-Green different wire colors, obtain wiring diagrams SHIE 00000 SHLD WHIT A+ A-B+ Black from www.applied-motion.com or contact Red GREEN Yellow technical support. R. B+ B-Step 4 IN/OUT 2 a) Connect the I/O **ENCODER \*OPTIONAL** b) Connect the Encoder (optional) N/C OUT1+ • N/C B+ (3) (8) GND - OUT2+ • N/C NC (9) (2) A-OUT3+ IN/OUT 1 (7) +5VDC 200mA IN6 B- (4) - OUTCOM IN5 +5V OUT, 100mA MAX NC (10) (1) A+X1/STEP+ IN4 Z+ (5) (6) Z-. GND • IN3 X1/STEP • OUT4+ - X4-INCOM X2/DIR+ -0 - Y1/FAULT+ . OUT4-X2/DIR -Ö IN2-- Y1/FAULTē IN7+ 0 0 X3/EN+ • IN2+ Y2+ . IN7-X3/FN-IN1-IN8+ GND +5V OUT ANALOG IN IN1+ IN8-NC (15) (11) NC GND

This connector is included on

-Q, -IP models.

# Step 5

a) Apply power to the drive.

100mA MAX

This connector is included

on all models.

- b) Follow the configuration instructions in the ST Configurator<sup>™</sup> help screens. The ST Configurator<sup>™</sup> software can be used to set up your drive for operation in several different modes including: pulse & direction, analog velocity, SCL, and Q programming. ST Configurator<sup>™</sup> includes a self test option (under the Drive menu) to verify that the motor and power supply are correctly wired and configured.
- c) For Q models, use Q Programmer<sup>™</sup> to build and test your program.

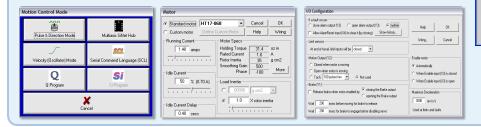

If you have any questions or comments, please call Applied Motion Products Customer Support: (800) 525-1609, or visit us online: www.applied-motion.com.

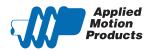

404 Westridge Dr. Watsonville, CA 95076 Tel: 800-525-1609 www.applied-motion.com

Motion Produce NC (14)

NC (13)

Status LED

📇 Printable Version

The STAC6 includes a bi-color (red/green) LED to indicate status. Normal status is indicated by a green LED. If the LED changes to red, an error has occurred. The errors are indicated by combinations of red and green "flashes" as follows:

> cw lin w lin ubro lrive

(12) NC